クラスルームアーカイブ方法

■履修中科目として表示させず、閲覧のみ可能したい場合、アーカイブを実施することで、アーカイブされたクラスとして別カテ<br>ゴリーに表示させることができます。

■アーカイブ後もクラスルームをコピーすることは可能です。

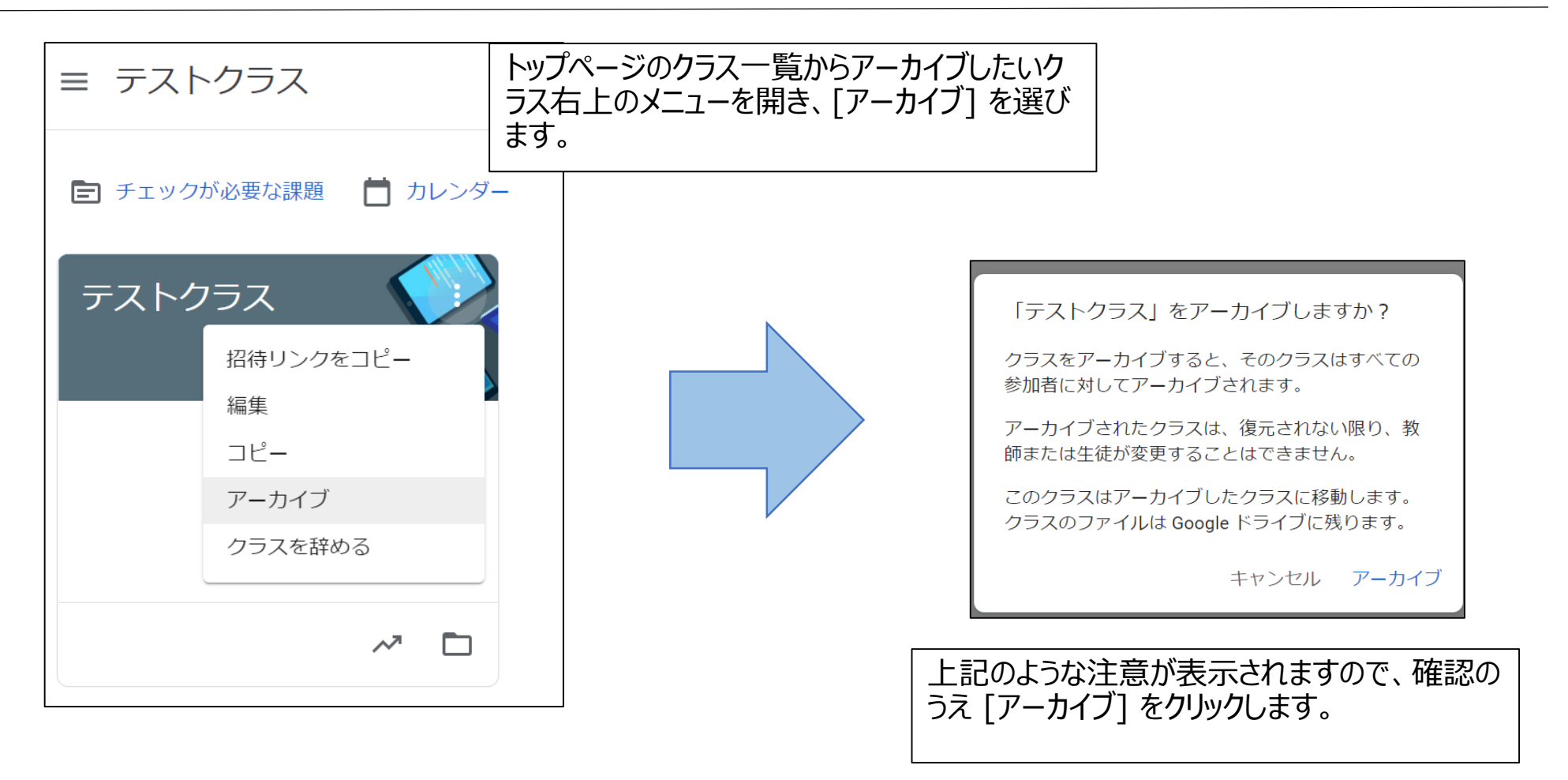

## アーカイブされたクラスルームへのアクセス方法

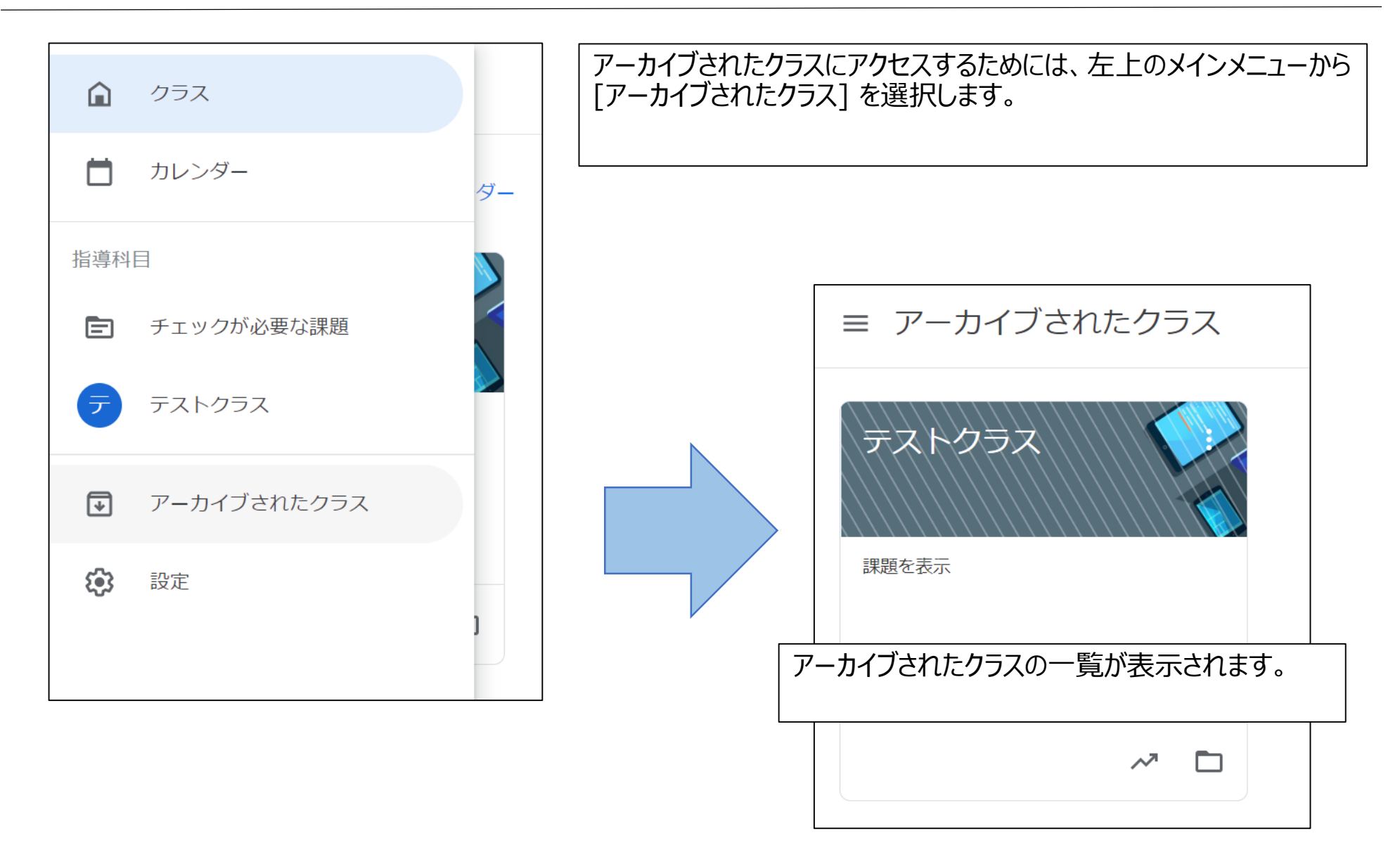

クラスルーム復元方法

■誤ってアーカイブしてしまった場合、または、アーカイブしたクラスルームに資料の掲載等、追加や編集を行うには、クラスルーム を復元する必要があります。

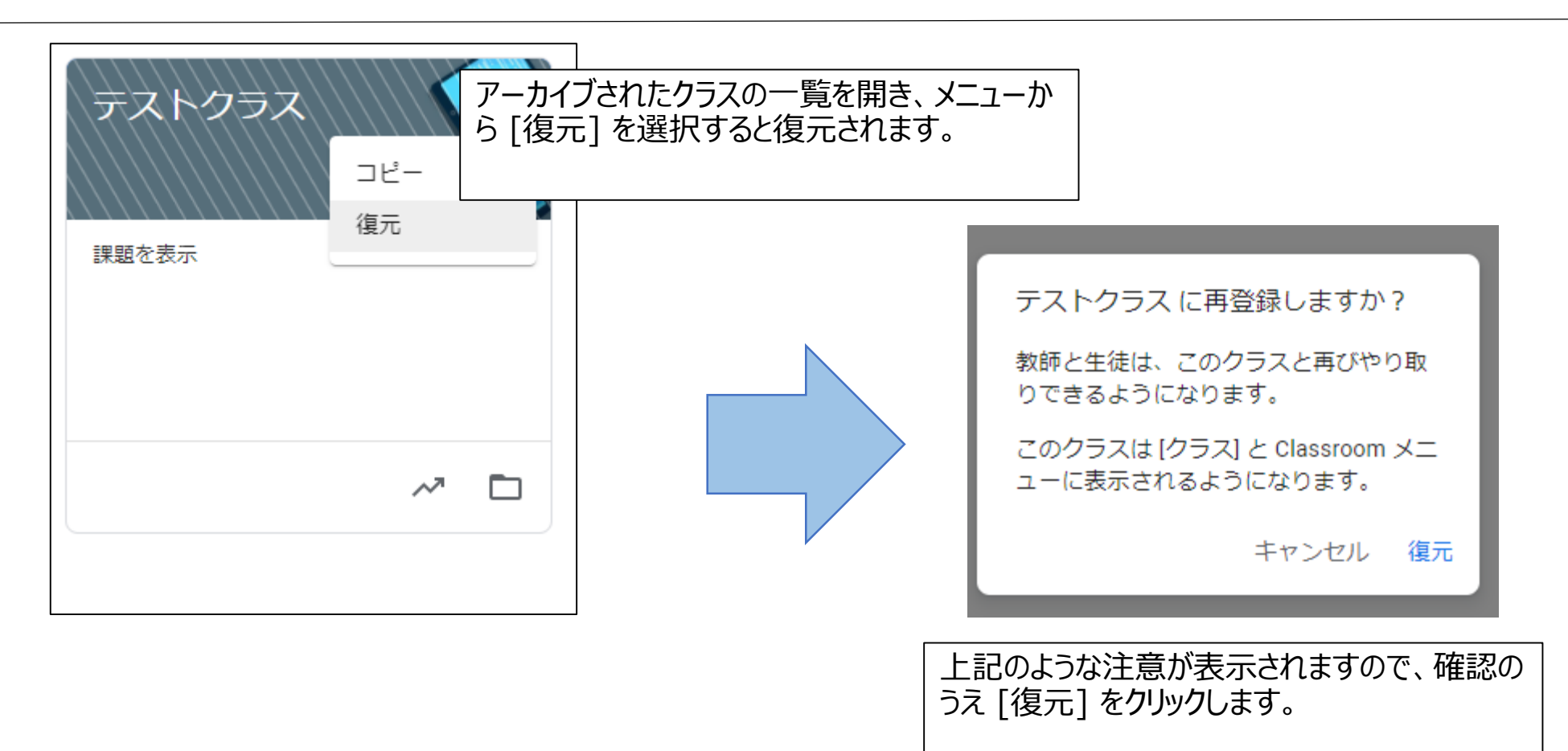

## クラスルーム削除方法

■クラスルームの削除は、アーカイブ後、主教員(オーナー)のみ実施することが可能です。 ■ドライブ内のファイルは保存されたままとなります。

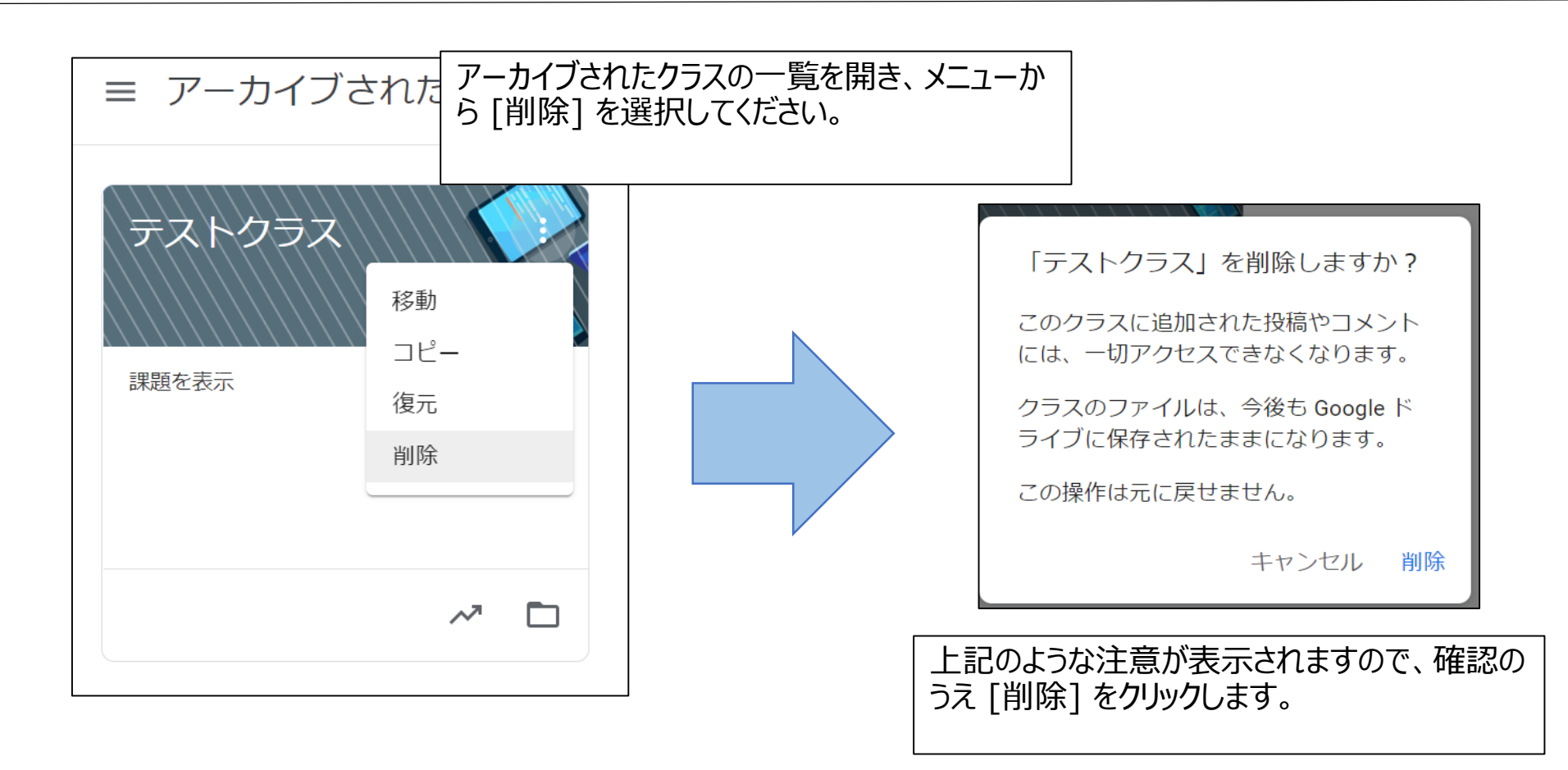